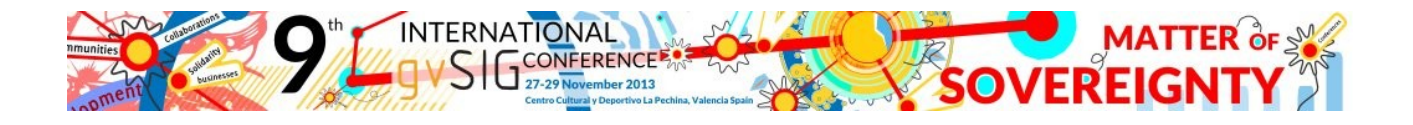

## **Instrucciones para inscribirse en las 9as Jornadas Internacionales gvSIG en caso de obtener algún error en la web (en Firefox y Chrome):**

## **FIREFOX:**

- 1. Acceder a [http://jornadas.gvsig-training.com/form.php?jor=15&idioma=es\\_ES](http://jornadas.gvsig-training.com/form.php?jor=15&idioma=es_ES)
- 2. Desbloquear la página pinchando en el icono de la parte derecha, y seleccionando "Cargar secuencia de comandos no segura", tal como se indica en la imagen:

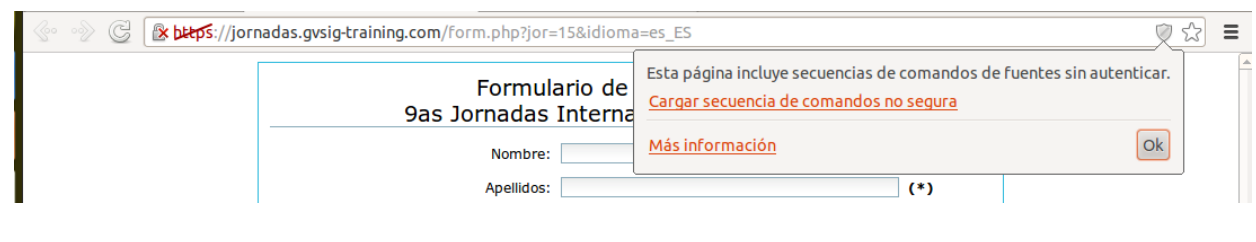

## **CHROME:**

- 1. Acceder a [http://jornadas.gvsig-training.com/form.php?jor=15&idioma=es\\_ES](http://jornadas.gvsig-training.com/form.php?jor=15&idioma=es_ES)
- 2. Desbloquear la página pinchando en el icono de la parte izquierda, y seleccionando la opción "Desactivar la protección de esta página", tal como se indica en la imagen:

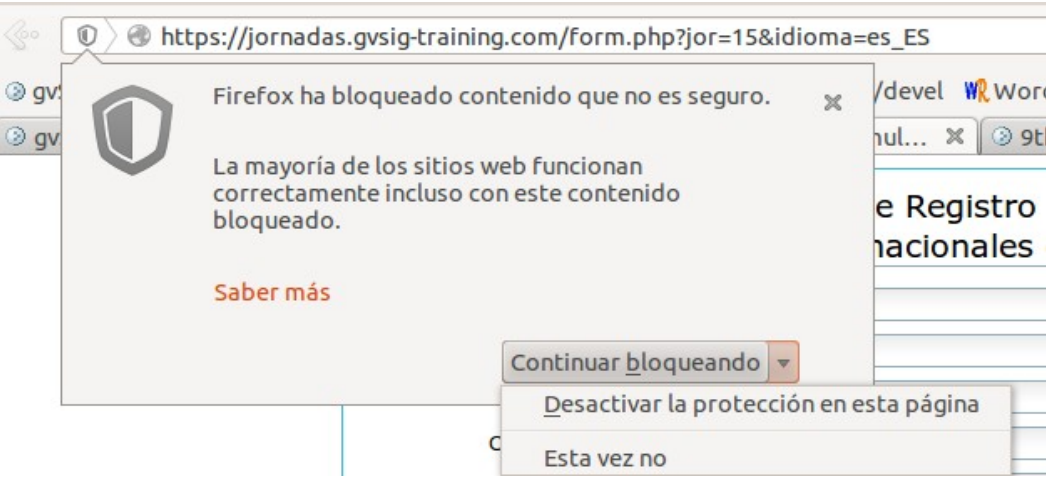